### *ОГАОУ "Центр образования "Ступени" г. Биробиджан*

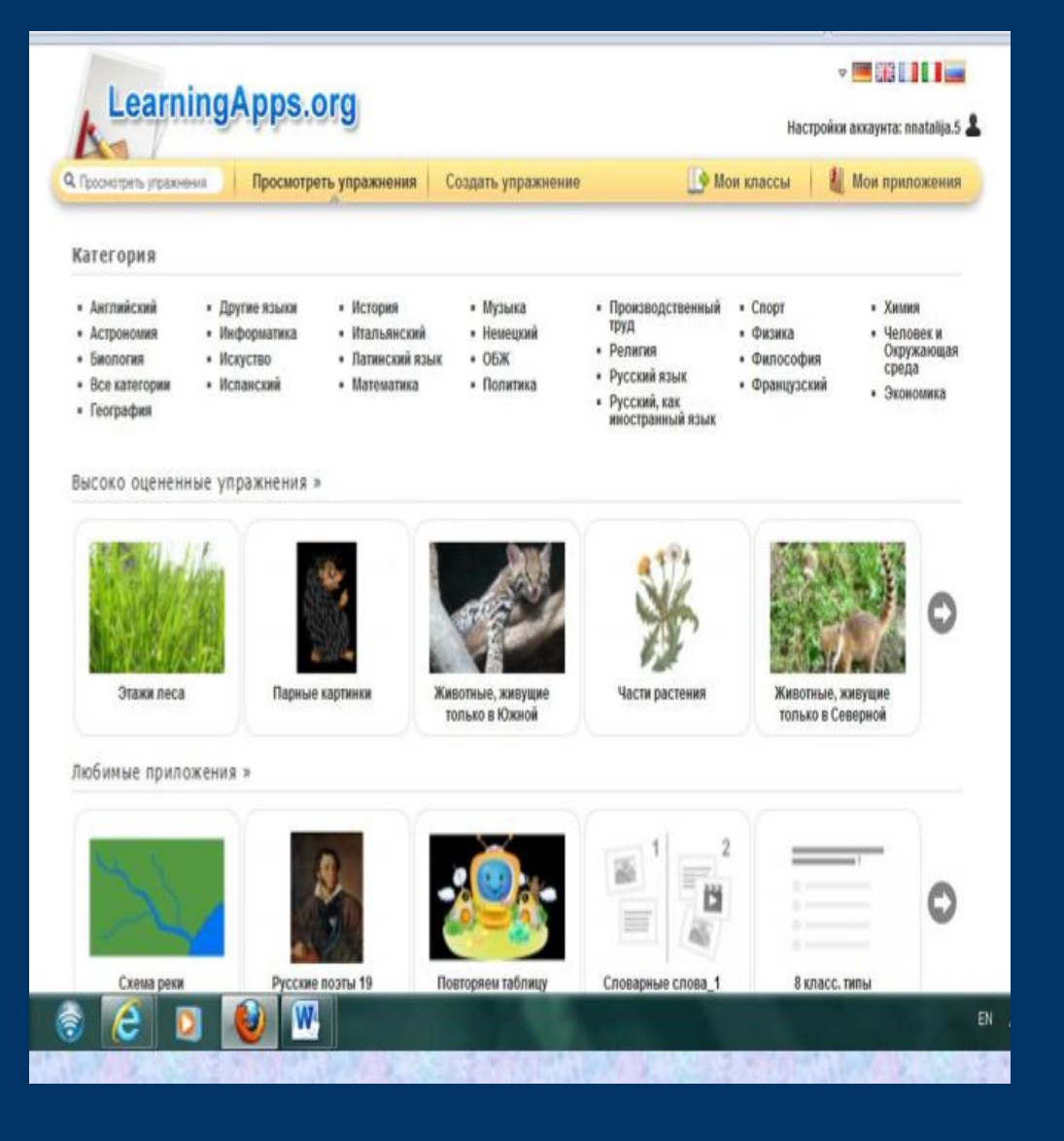

*Создание мультимедийных интерактивных приложений для уроков биологии*

> *Выполнила: Номоконова А.А., учитель биологии*

# *Как создать свои ЭОРы при помощи Интернет -ресурсов?*

Вы хотите создавать игры, кроссворды, различные упражнения для учащихся и выкладывать их в своих блогах?

 Вам не нужно ничего чертить, считать клетки для кроссвордов, разрабатывать шаблоны для игр – всё это сделает сервис LearningApps.org

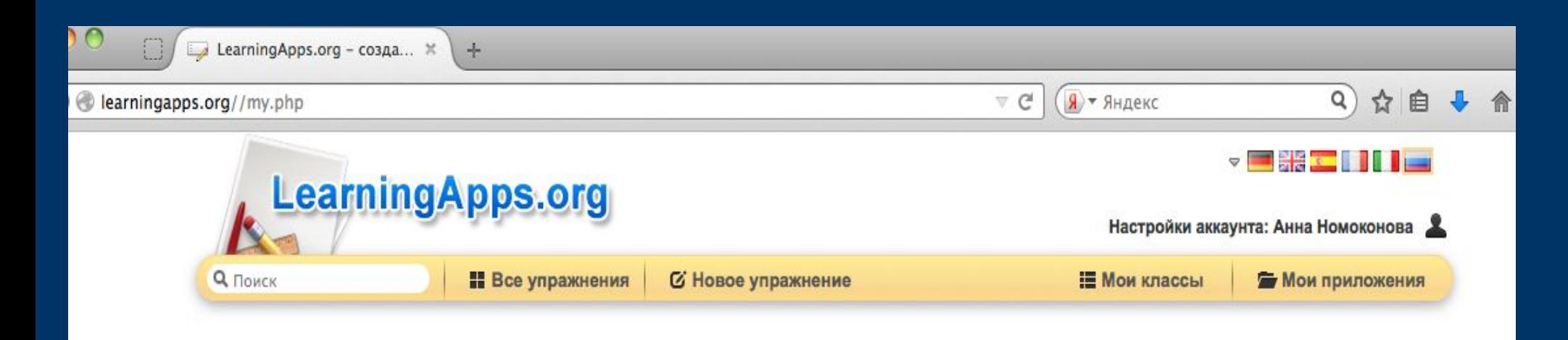

1-шаг: войдите на сервер по ссылке 2-й шаг: переведите сервер на русский язык

3-й шаг:подайте заявку на создание своего аккаунта 4-й шаг: создайте свой аккаунт

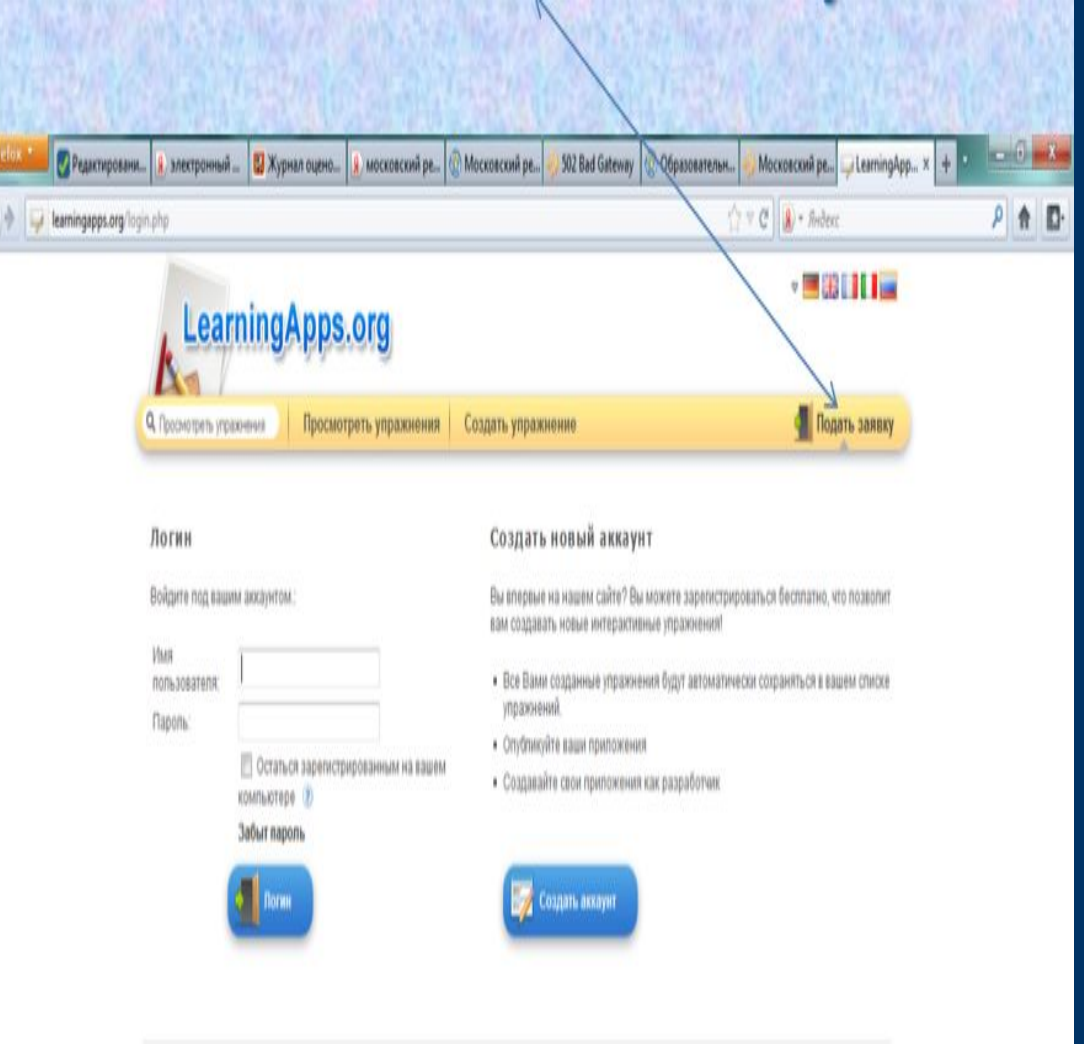

#### 5-й шаг: введите свой логин и пароль

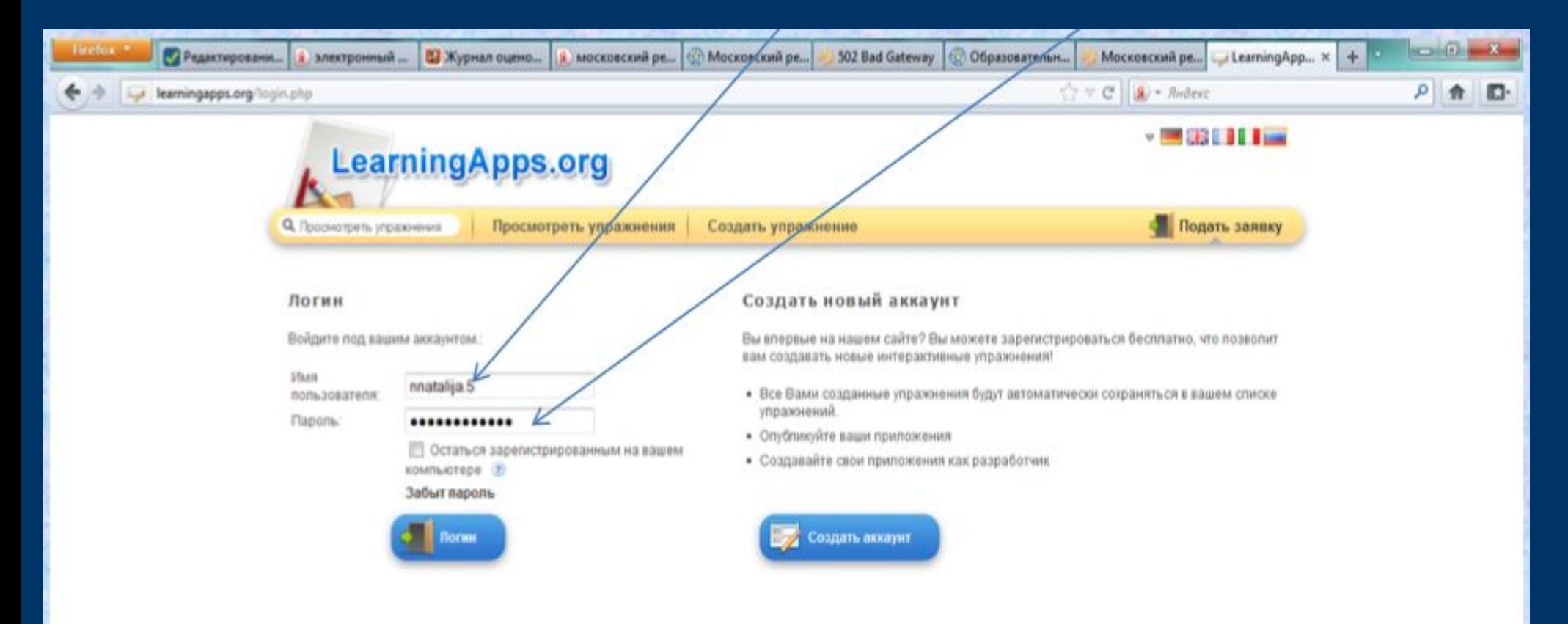

6-й шаг:откроется ваш личный кабинет. Нажмите кнопку «Посмотреть приложения»

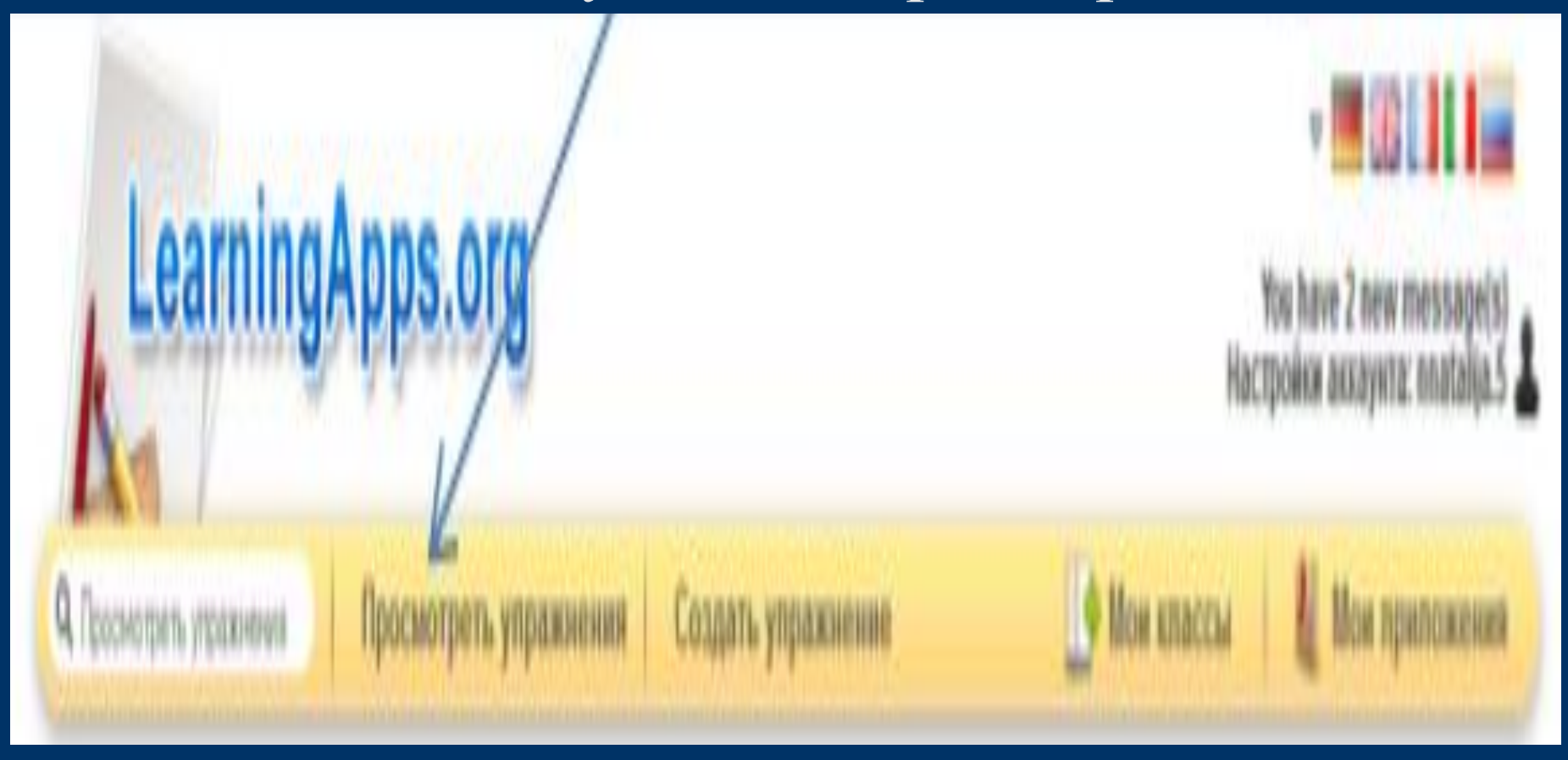

#### 7-й шаг: Выберите предмет

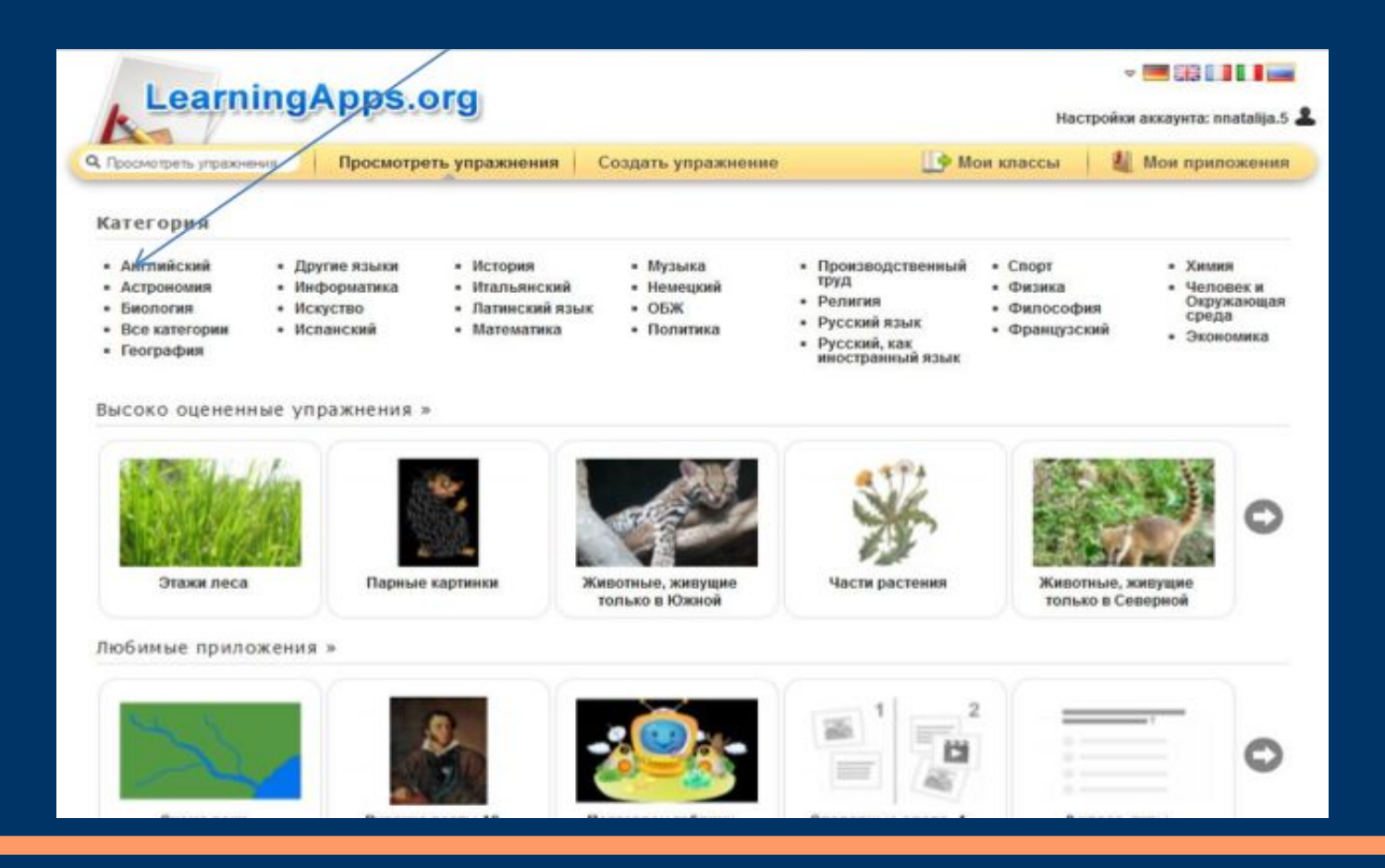

### 8-й шаг:Просмотрите приложения, выбираете интересующее Вас приложение

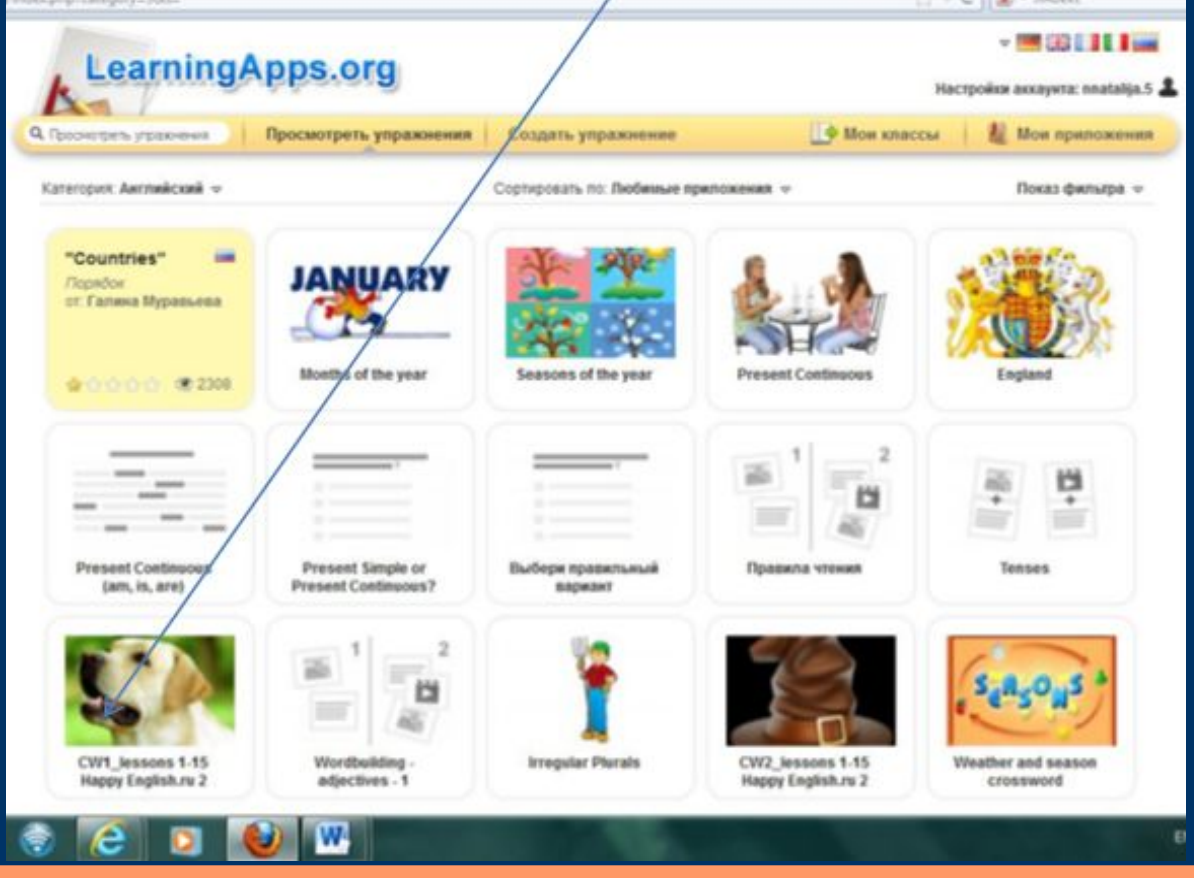

### 9-й шаг: Открываете, сохраняете нажав кнопку «Запомнить и положить в мои упражнения»

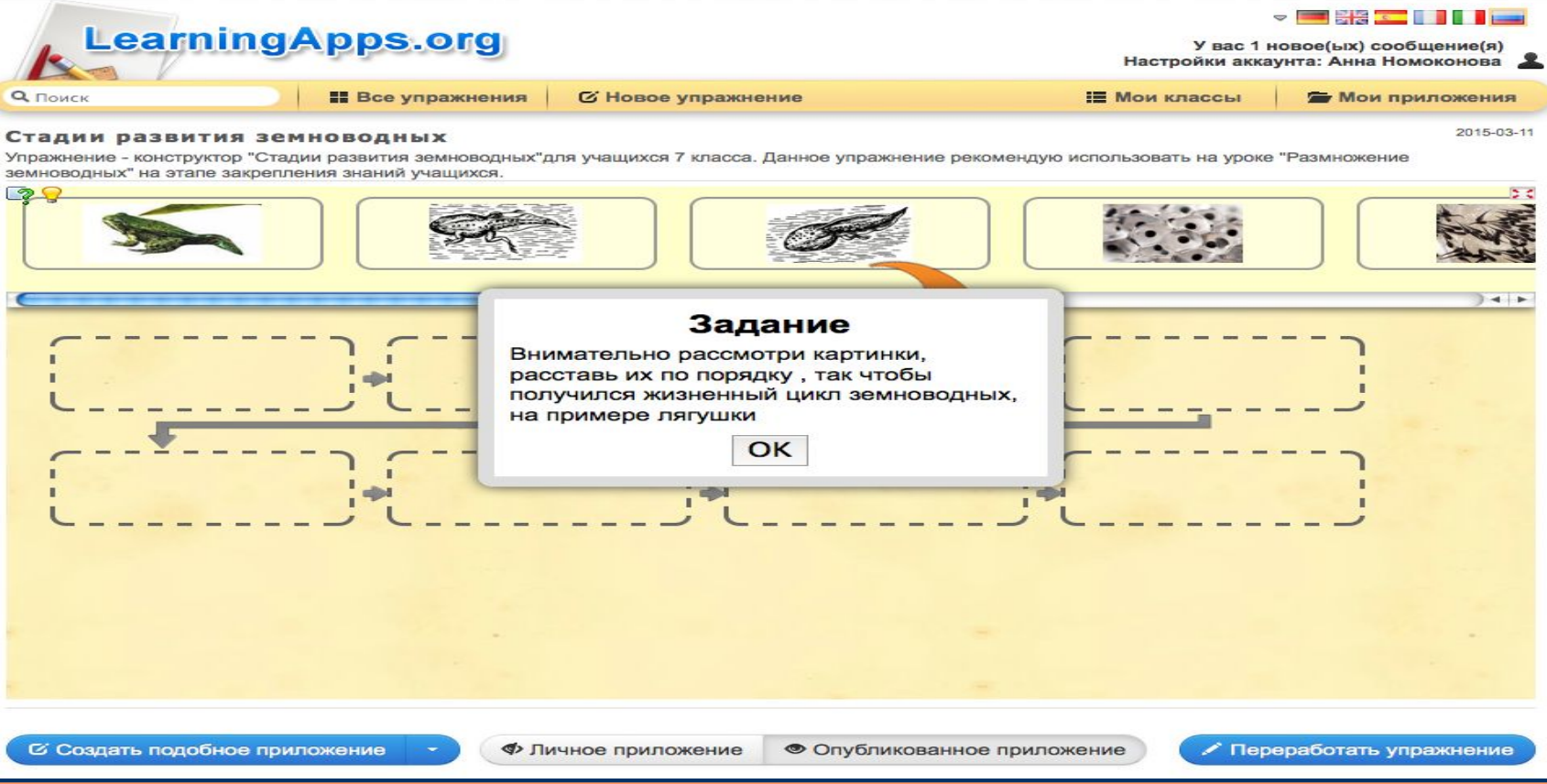

#### 10 -й шаг:Упражнение сохраняется в ваших приложениях

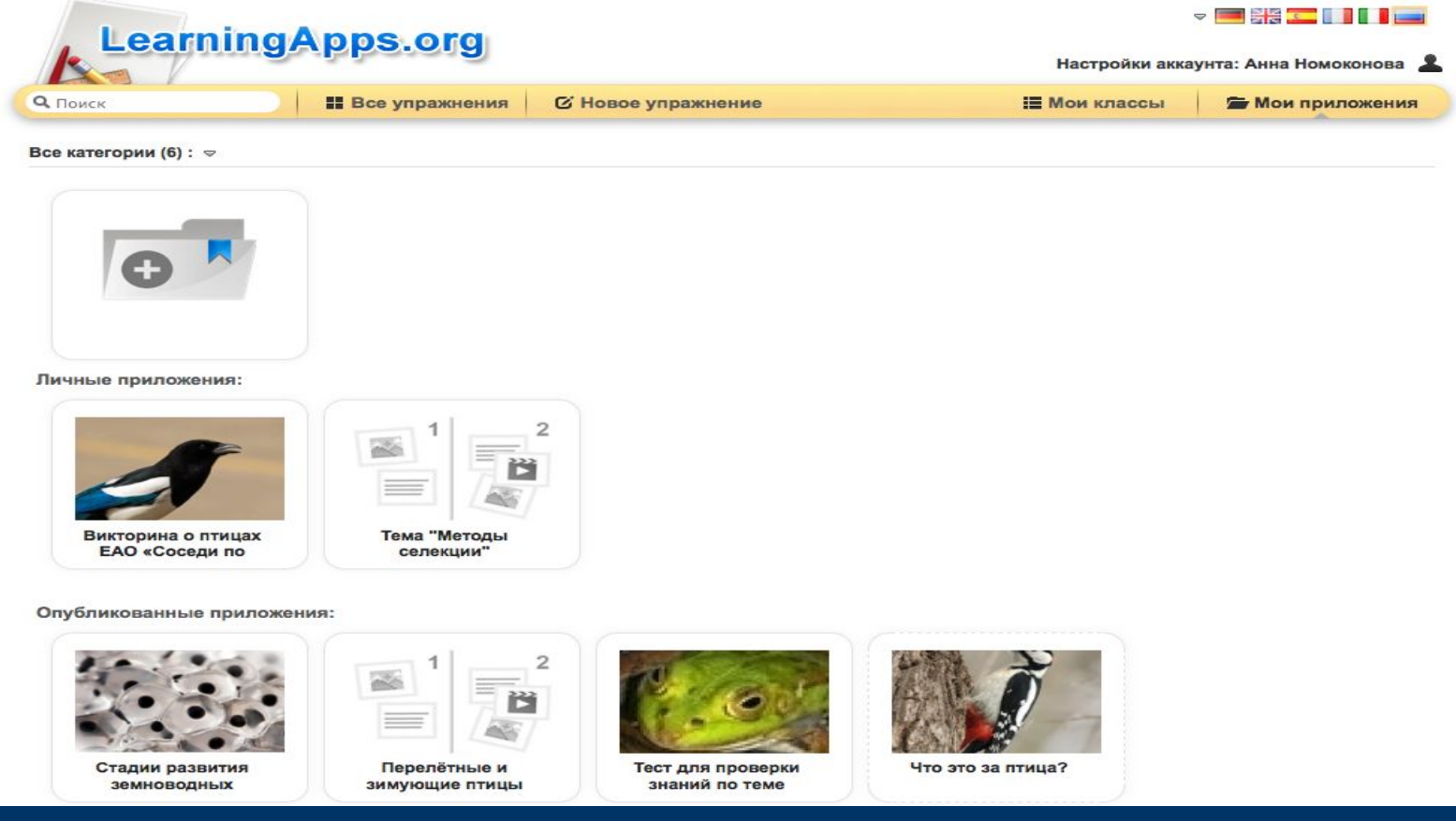

Лереработать упражнение

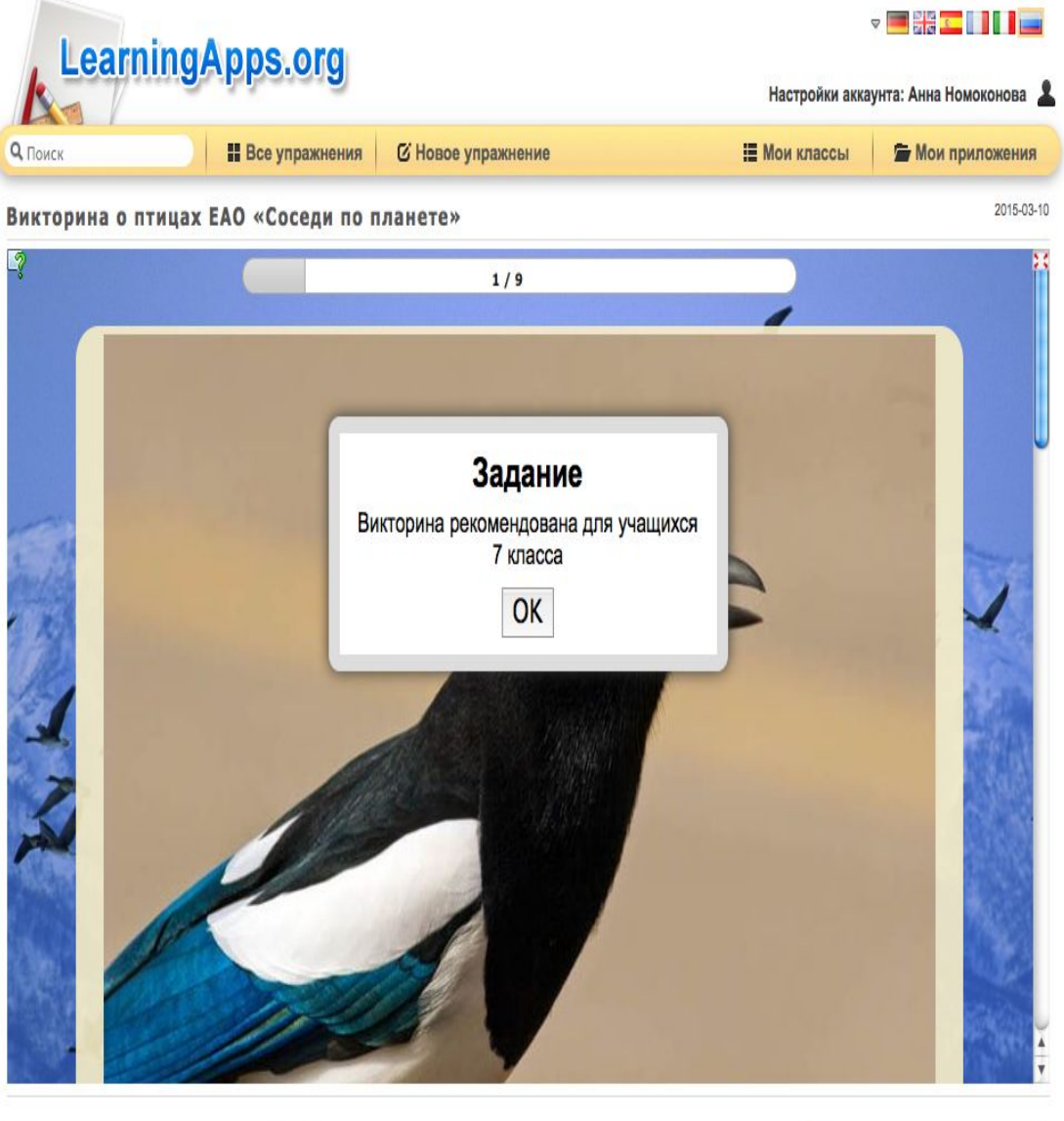

Вы можете в любое время потренироваться с уже готовыми упражнениями и сделать свои. Созданные вами упражнения можно опубликовать нажав кнопку «Опубликовать приложение» или переработать, нажав на кнопку «Переработать приложение»

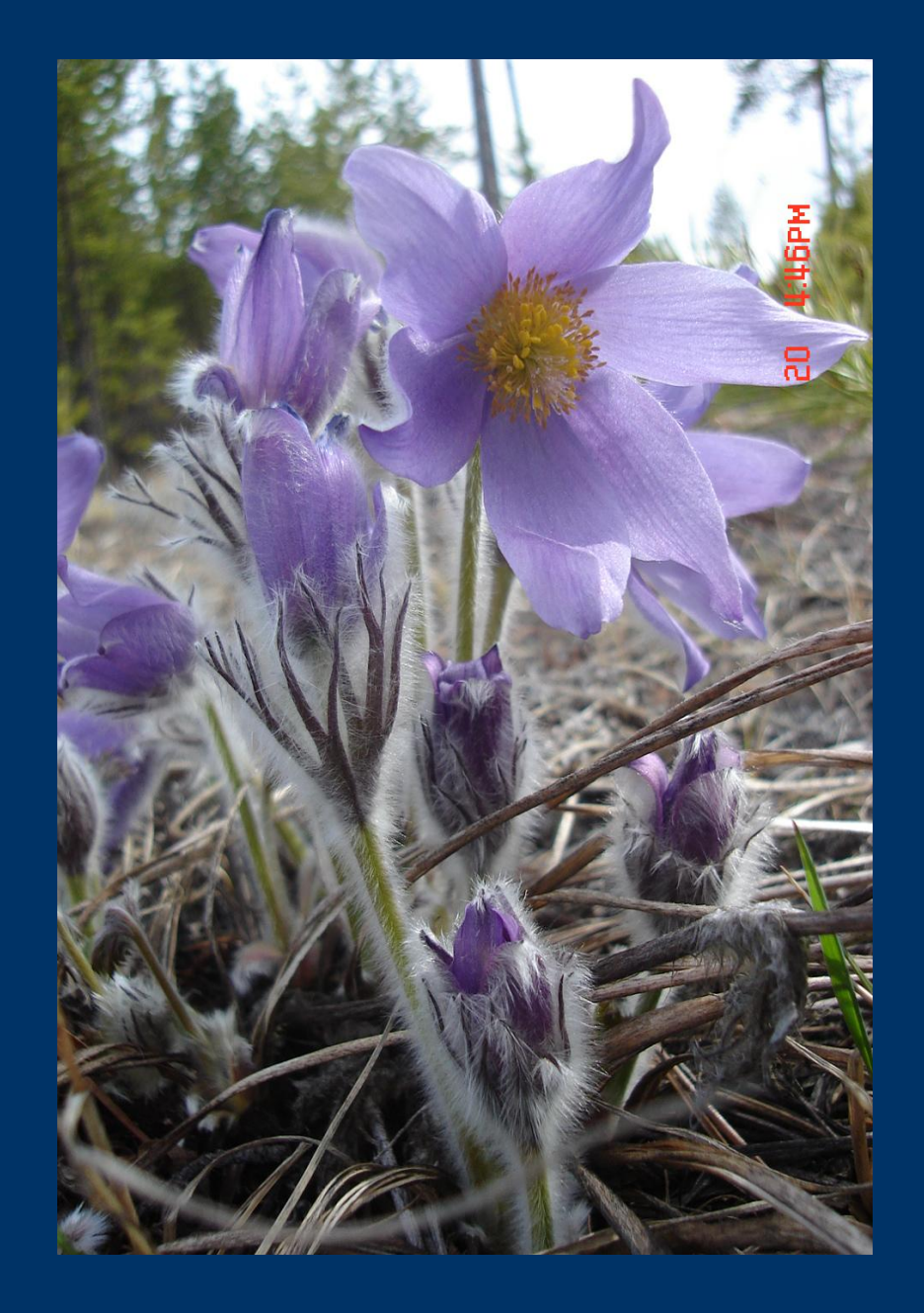

*Уважаемые коллеги желаю вам творчества и никогда не останавливаться на достигнутом! Спасибо за внимание!*